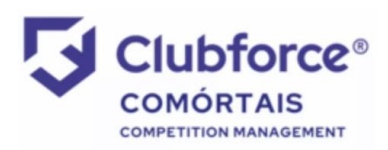

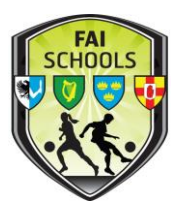

## Viewing The Fixtures:

The draw is available on the Comortáis website, accessible through the FAI Schools website. Please read the instructions below carefully:

- 1) Go to [www.faischools.ie/leinster](http://www.faischools.ie/leinster)
- 2) Click on the middle box on the right hand side marked 'Fixtures'.
- 3) This will bring you to the Comortáis website, FAI Schools Leinster Branch section. The following screen will load, with the 'Primary' tab highlighted by default.

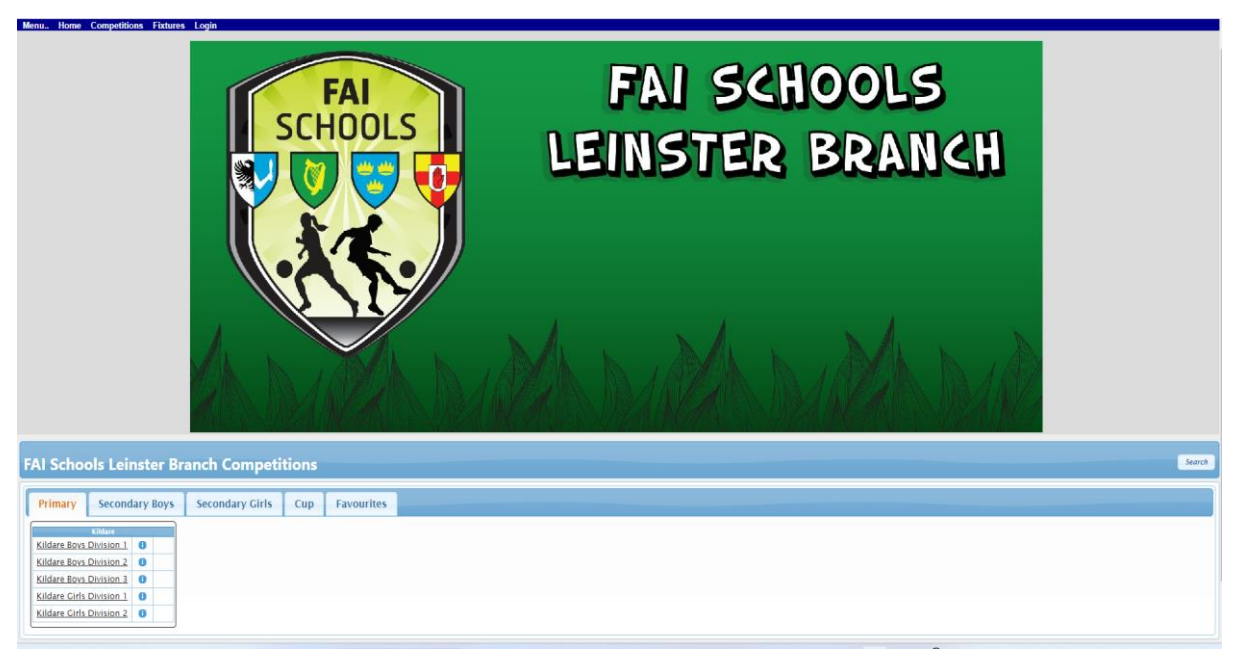

- 4) Save this to your browser, so that it will open every time you open your browser.
- 5) Click on the 'cup' tab fourth from the left the following screen will open:

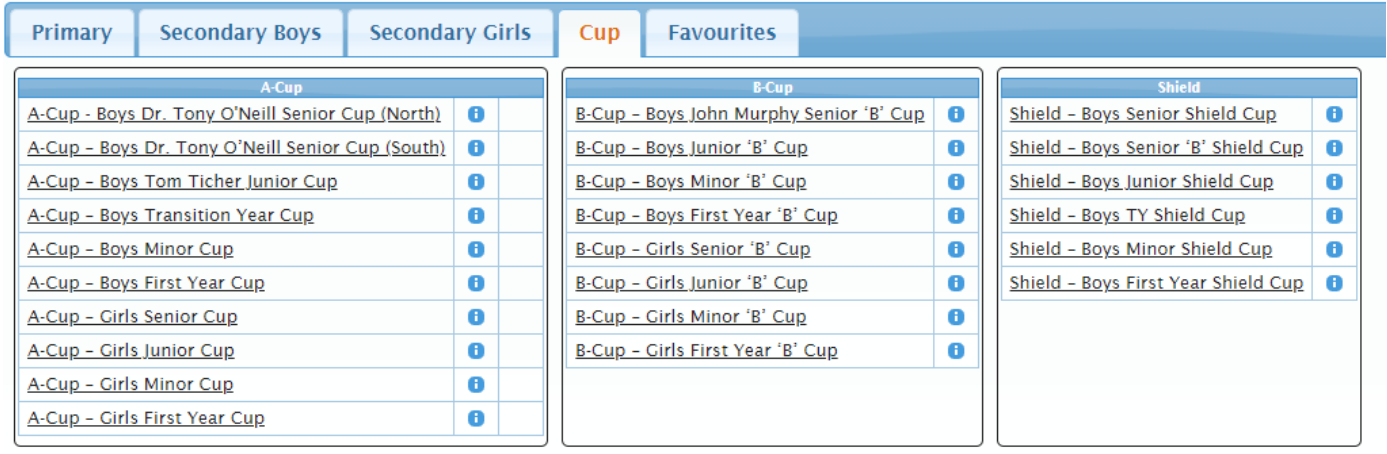

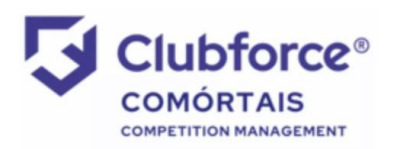

How to View Fixtures on Comortáis – Leinster 'A' Cups

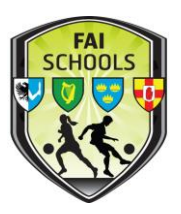

- 6) You will note that the cup draws are divided into three parts  $-$  north, south & finals. The reason for this is outlined below.
- 7) Click on the section that is relevant to your school north or south example below of the screen that will open:

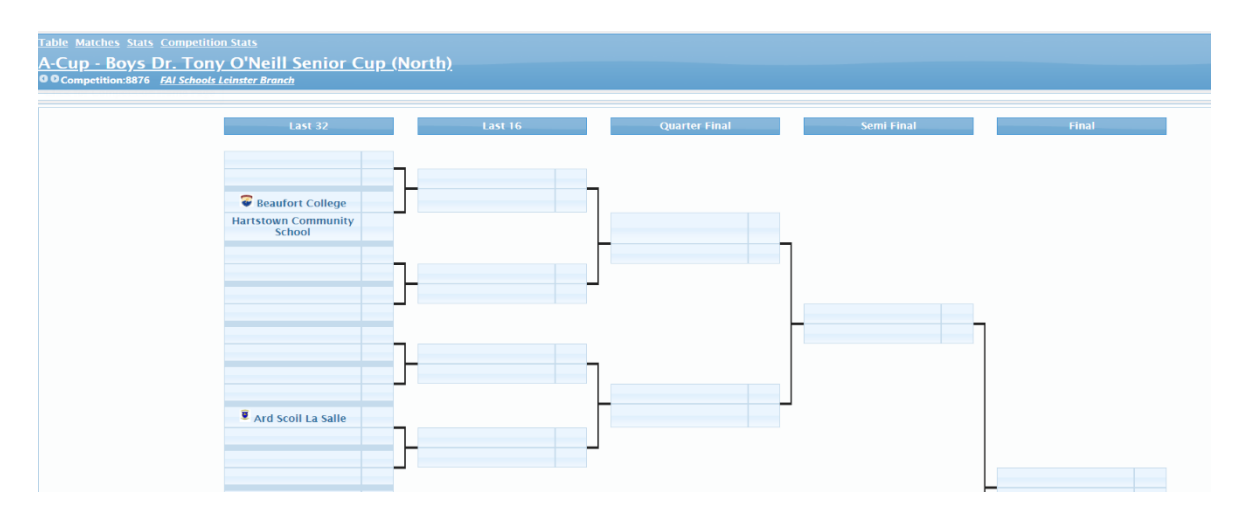

- 8) This view shows the draw from the Last 32 round onwards NB THIS IS NOT THE FULL DRAW!!!
- 9) To view the full draw, click on the 'matches' button just above the competition name – the following screen should appear:

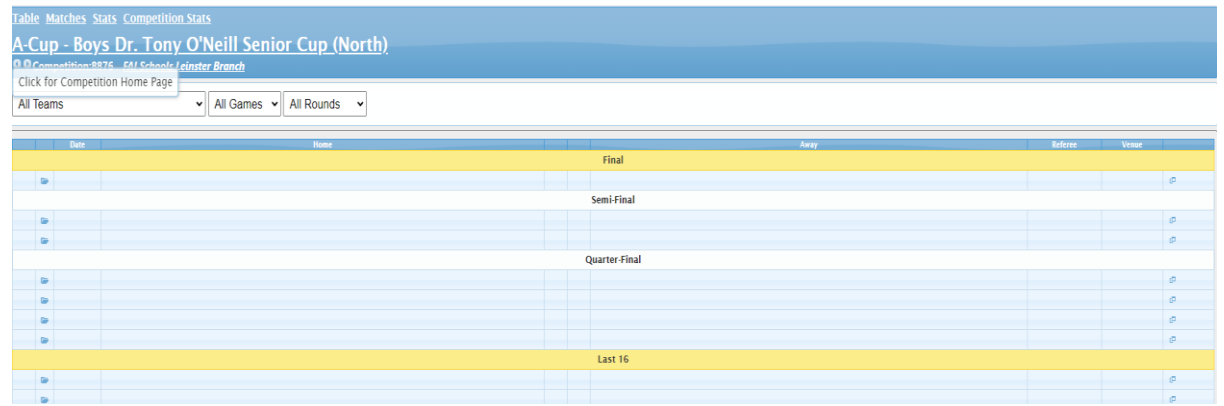

- 10) Scroll down to the bottom of the page to the section marked 'Last 64' this is the preliminary round draw & here you will find your match – the home team is on the left, the away team is on the right hand side.
- 11) Depending on the entry numbers for the competition, a small number of schools will receive a bye to the first round – these are auto-filled by the system, which holds a random draw.

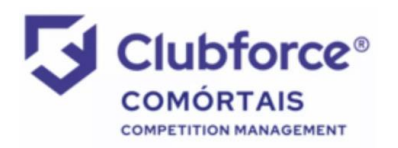

## How to View Fixtures on Comortáis – Leinster 'A' Cups

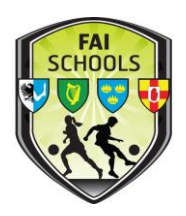

- 12) Results will be filled in by the Honorary Secretary/Competition Organiser as they are received & the following round will autofill. So, check the page regularly to keep yourself informed of your next round opponents.
- 13) Once you click into any competition, it will automatically add itself to your 'favourites' tab, making it easier/quicker to view the next time.

## The Competition Structure:

- For ease of viewing on the Comortáis website, Cup draws are divided into three sections  $-$  a) north; b) south  $\&$  c) finals
- Cup draws are regionalised into north & south from the preliminary rounds up to the round of Last 16. These draws are denoted as follows on the software:
	- ✓ Preliminary Round Last 64
	- $\checkmark$  First Round Last 32
	- $\checkmark$  Second Round Last 16
	- $\checkmark$  Third Round Last 8
- Preliminary & first round losers will have the option of competing in a Leinster Shield competition – invitations will be issued once all preliminary & first round matches have completed.
- The draw for the Quarter-Finals will take place at an autumn meeting  $-$  this draw will be filled in on the 'Finals' section of the draw.
- Remember that the provincial winners will represent the province in the All-Ireland playoffs & qualifier deadlines apply – these will be circulated when finalised in October.
- So, to summarise, for the draw from the preliminary round to the Last 16, select either 'north' or 'south'. For the draw from the quarter-finals onward, select 'finals'.

As always, if you have any questions, please don't hesitate to ask – [declan.mcgrath@faischools.ie](mailto:declan.mcgrath@faischools.ie)